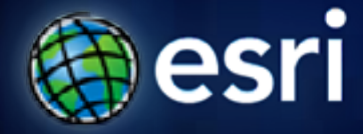

**Esri International User Conference** | **San Diego, CA Technical Workshops** | **July 12, 2011**

### **Managing Distributed Data with Geodatabase Replication**

Gary MacDougall Premjit Singh

**Synchronizing Data**

• **What is Replication?**

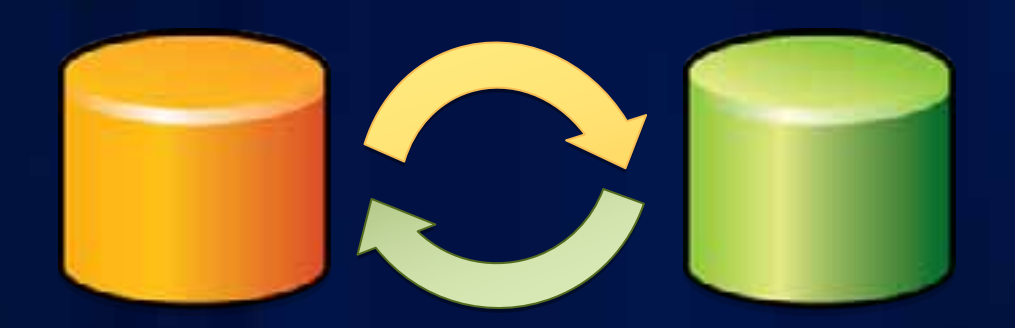

#### **Work off-line or in the field**

- **To work off-line**
	- **Replicate a subset (Check-out) from enterprise GDB**
	- **Make edits**
	- **Check in**
- **Intermittently connected**
- **Supports** 
	- **Full geodatabase model**
	- **desktop add ins**

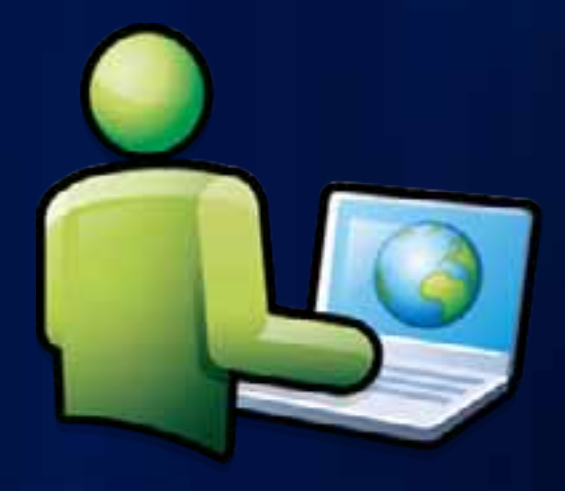

## **DEMO 1: Working off-line**

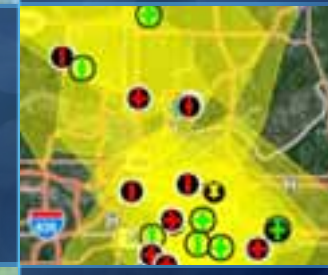

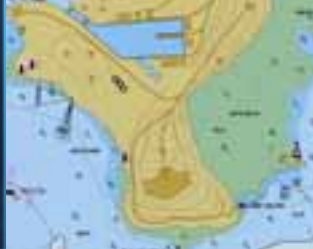

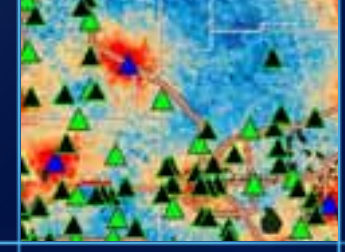

#### **Synchronize copies of a Geodatabase**

- **Make edits and synchronize multiple times**
- **Configurations**
	- **Changes are sent in one direction to a read-only copy**

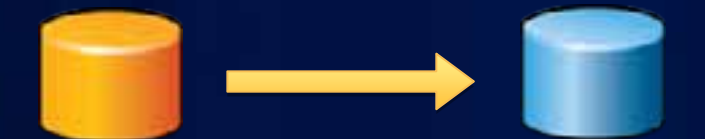

- **Changes are sent in both directions**

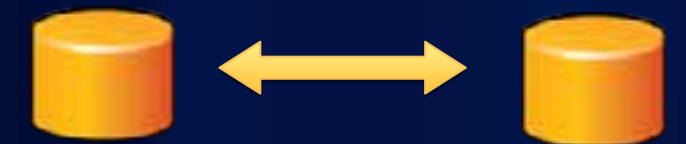

#### **Synchronize copies of a Geodatabase**

#### • **Local**

- **Replica geodatabases within the office**

#### • **Internet**

- **WAN**
	- **Replica geodatabases in different offices**
- **Cloud (Amazon AMI)**
	- **Replica geodatabase is on the cloud machine**

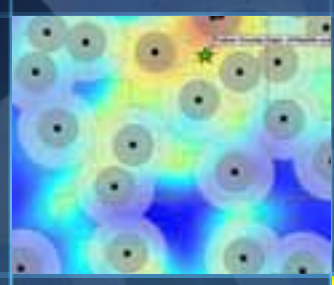

### **DEMO 2: Synchronizing to a read-only Geodatabase**

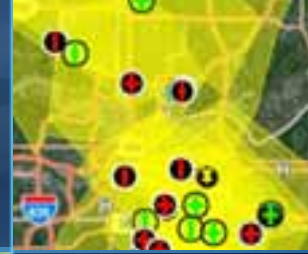

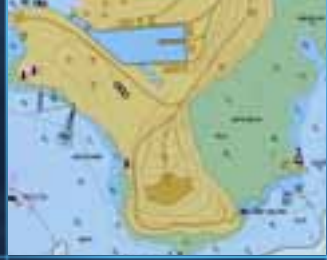

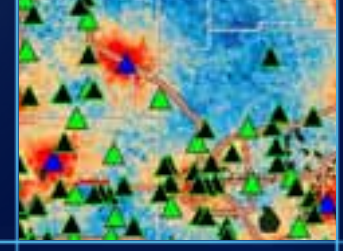

### **DEMO 2: Synchronizing to a read-only GDB**

- **Build maps to define the data to copy**
- **Use simple model when possible**
- **Copy to an enterprise geodatabase**

#### **Synchronizing and the cloud**

- **The cloud described in this session refers to...**
	- **Machine images preconfigured with ArcGIS Server 10**
	- **Hosted on Amazon cloud**
- **Why go to the cloud?**
	- **High Availability**
	- **Scalable**
	- **Saves on hardware and resources**

### **Synchronizing and the cloud**

- **Copy Geodatabase data to the cloud**
- **Publish services**
- **Synchronize between Local Office and Cloud**

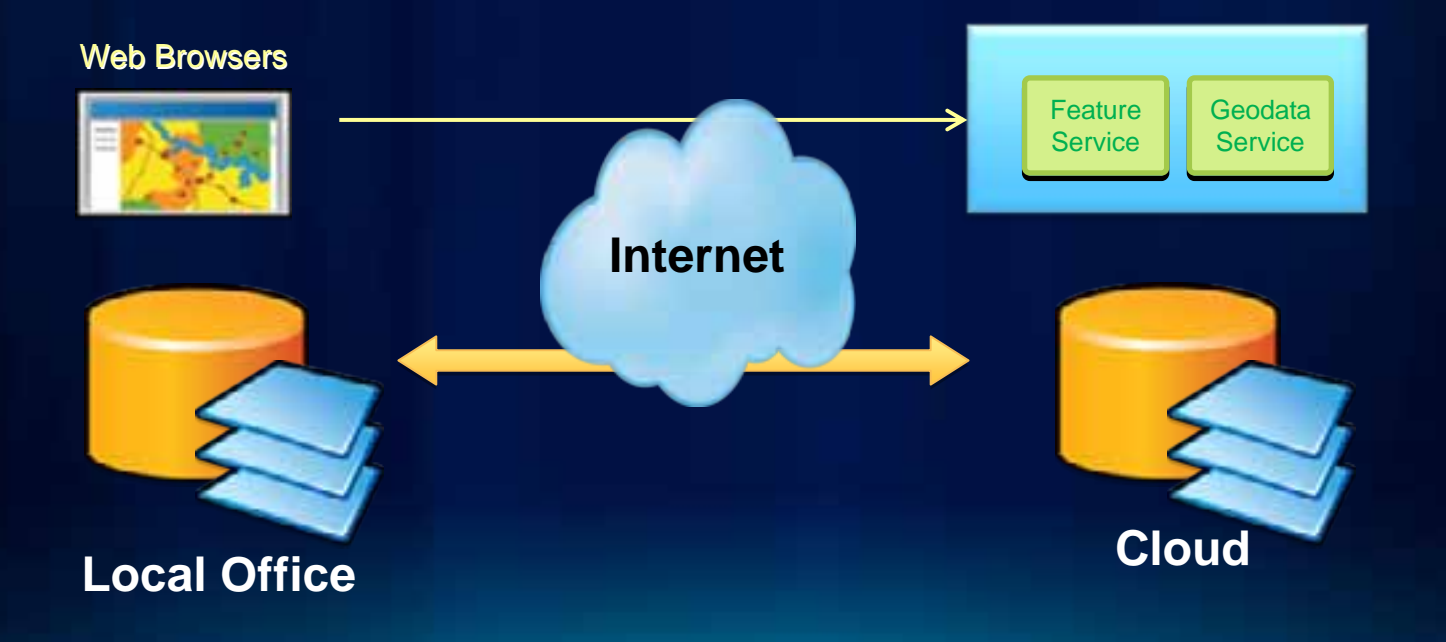

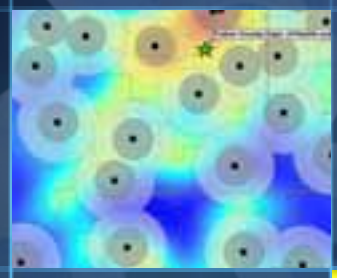

### **DEMO 3: Replicate read-write Geodatabases**

Replicating to the cloud

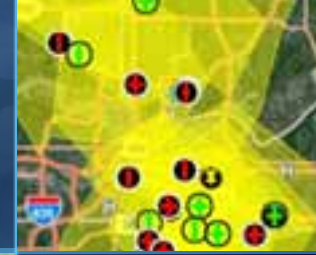

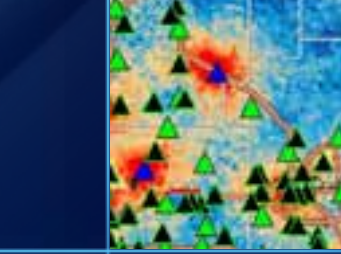

### **Replicating to the cloud**

#### • **Things to know:**

- **IIS data size limits**
	- **[http://support.esri.com/en/knowledgebase/techarticles/detai](http://support.esri.com/en/knowledgebase/techarticles/detail/35971)  [l/35971](http://support.esri.com/en/knowledgebase/techarticles/detail/35971)**
- **Add in**
	- **<http://resources.arcgis.com/gallery/file/geodatabase>**

#### **Scheduling Synchronization**

- **Use scheduling to keep the data up to date**
	- **Create a geoprocessing model to synchronize**
	- **Export to python**
	- **Add to windows scheduler in the office**
- **Scheduling tasks on the cloud**
	- **Schedule GDB maintenance routines**
		- **Compress versions, rebuild statistics, rebuild indexes**
		- **Run after Synchronizing copies**
		- **See: Administering GDBs with python session**

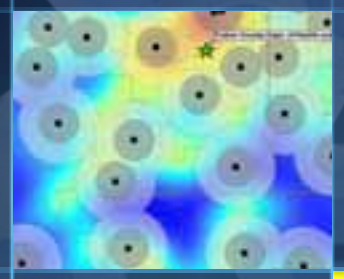

### **DEMO 4: Scheduling Syncrhonizations**

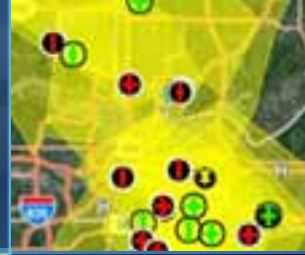

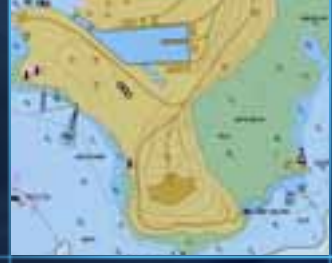

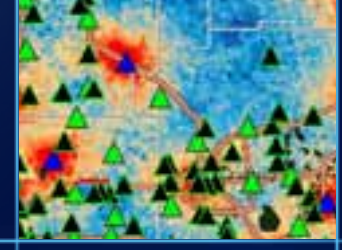

#### **Schema Changes**

- **Tools are provided to apply schema changes across the copies**
- **Subset of schema changes supported**
- **Can add to python script to automate**
	- **Requires exclusive schema locks**
	- **Applies defaults when making schema changes**
	- **Synchronize schema before synchronizing data**
- **[http://help.arcgis.com/en/arcgisserver/10.0/help/arcgis\\_server\\_dotnet\\_help/i](http://help.arcgis.com/en/arcgisserver/10.0/help/arcgis_server_dotnet_help/index.html#/Service_configuration_files/0093000000mr000000/)  [ndex.html#/Service\\_configuration\\_files/0093000000mr000000/](http://help.arcgis.com/en/arcgisserver/10.0/help/arcgis_server_dotnet_help/index.html#/Service_configuration_files/0093000000mr000000/)**

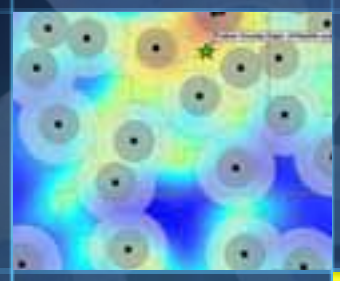

## **DEMO 5: Syncrhonizing Schema changes**

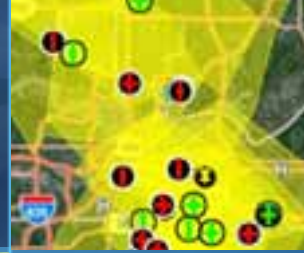

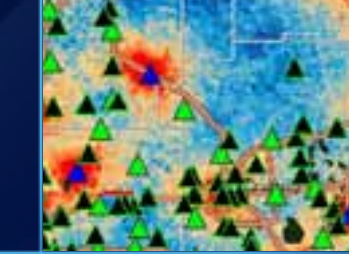

#### **Register only**

- **Registers the geodatabase copies without copying the data**
- **Requires the data to be pre-copied**
- **Data should match on the copies before registering**
- **Useful when…**
	- **Making schema changes (e.g. adding data)**
	- **Troubleshooting**

#### **Notes**

- **Disconnected synchronization**
	- **No network required**
- **Fault tolerant**
	- **Rolls back on failure**
- **Conflicts**
	- **Automatic favor one geodatabase or the other**
	- **Manual**

### **Notes**

- **Supports data types but…**
	- **Network datasets, Cadastral fabrics (coming in 10.1), Rasters**
- **API's**
	- **ArcObjects, Geoprocessing/Python**
- **Uses Versioning**
- **Not DBMS replication**
	- **Synchronize geodatabases running on different DBMS's**

#### **New in 10.1**

- **Better trouble shooting tools**
- **Used in other workflows**
	- **Local editing commands**
	- **Feature service disconnected editing REST APIs**
	- **Publishing to the cloud**

### **Questions**

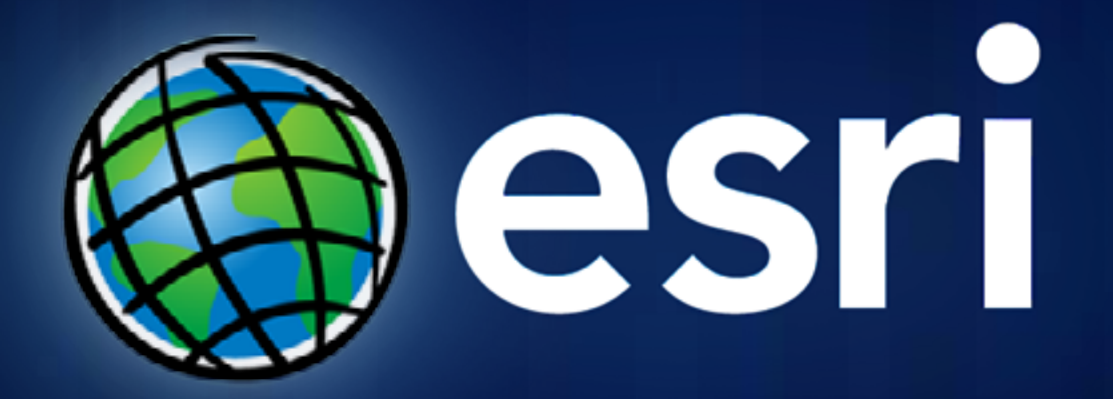

## **Sample Maps**

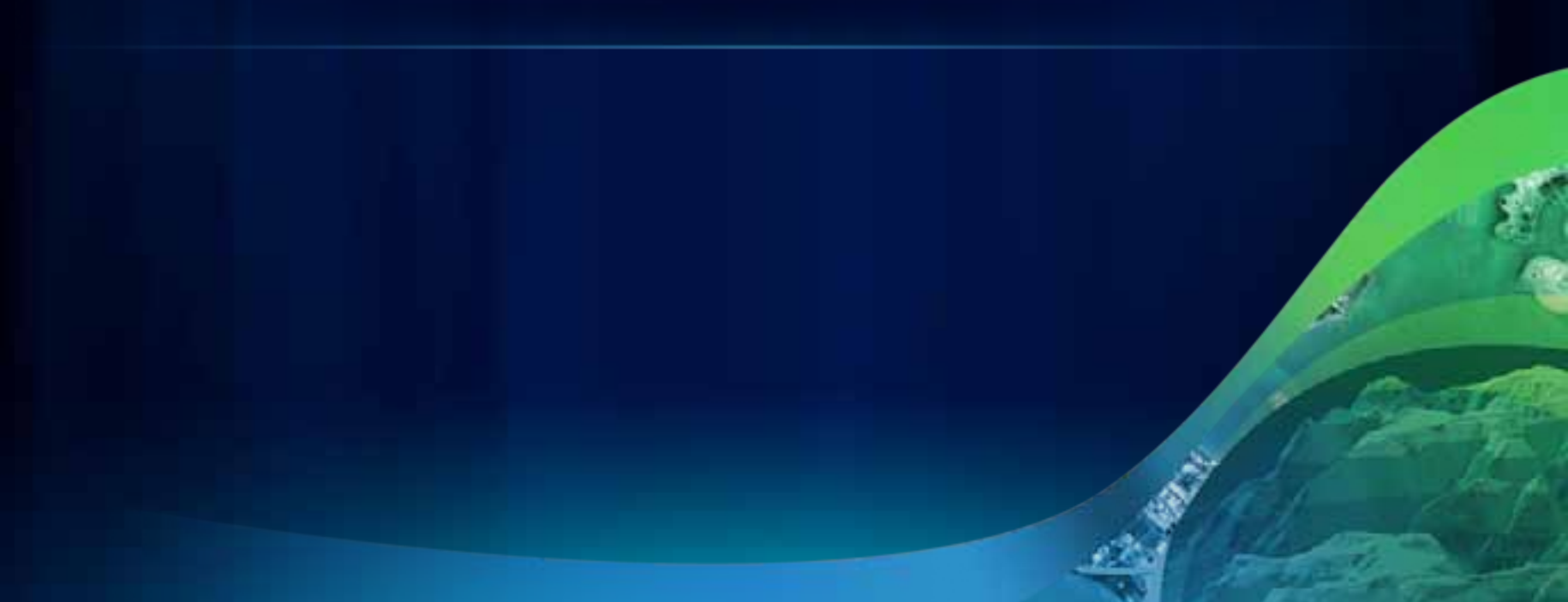

### **Sample Screenshots Layout** *(preferred)*

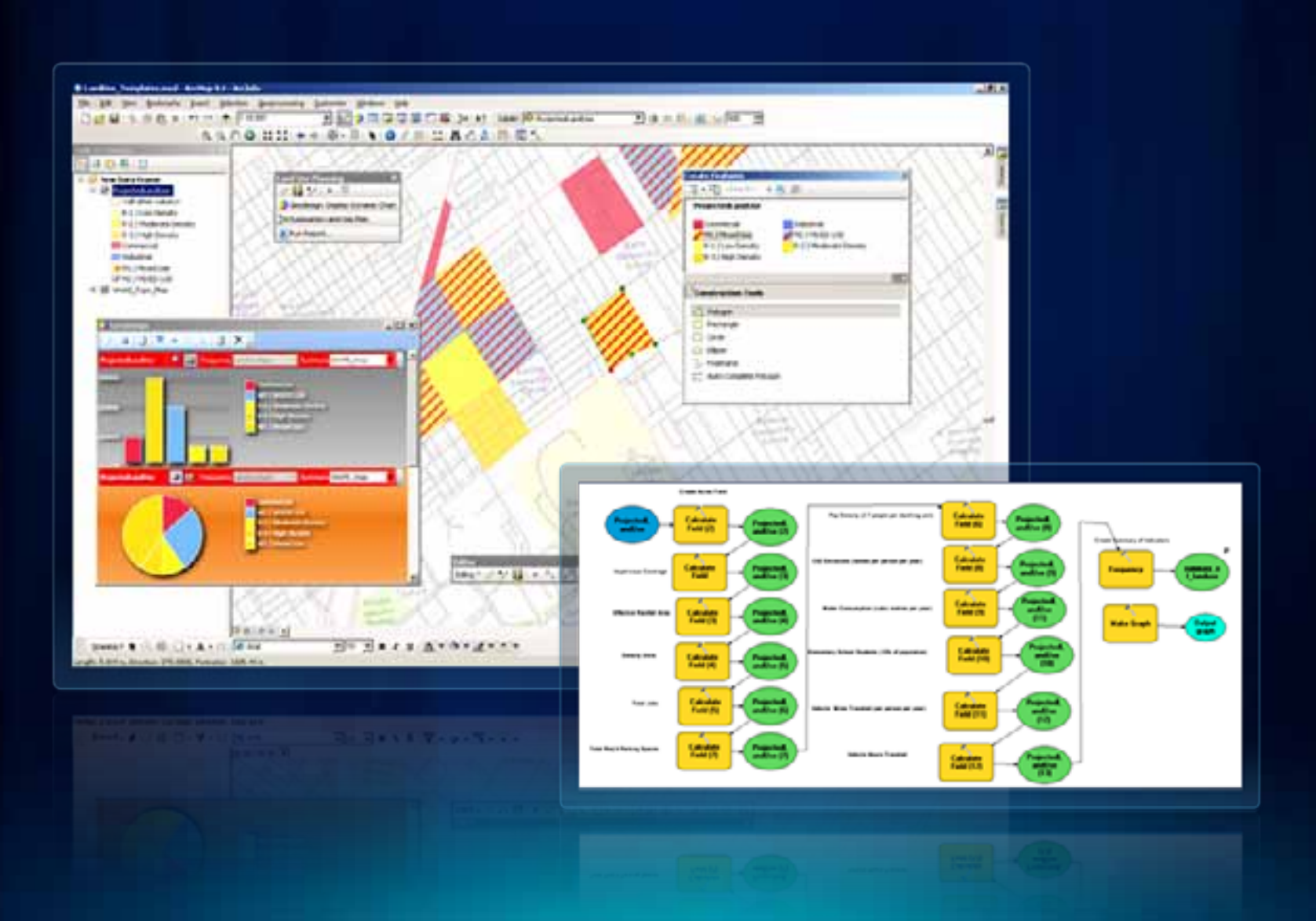

### **Sample Screenshots Layout**

#### **Underground Utilities**

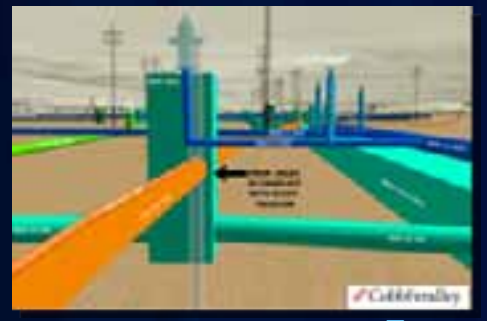

**Texas**

#### **Utility Network**

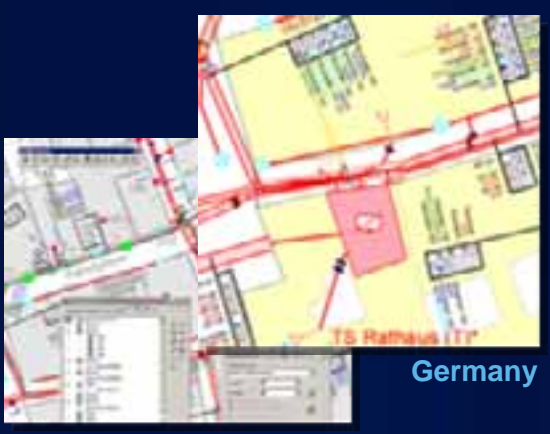

#### **University**

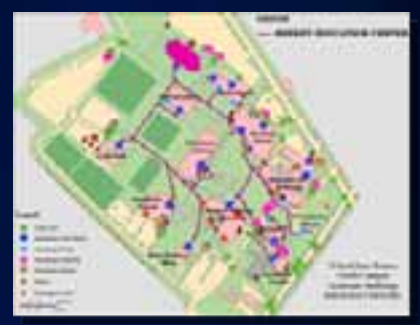

**Pennsylvania**

#### **Building/Room**

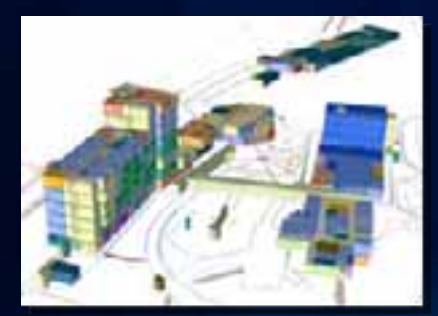

**Panama**

#### **Railroads**

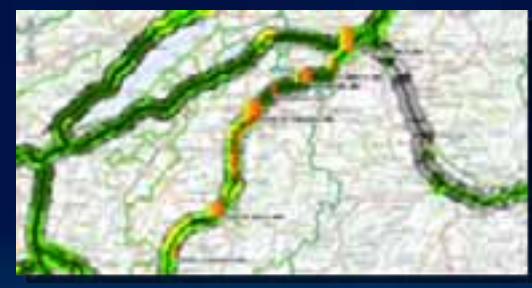

**Switzerland**

#### **Oil Platform**

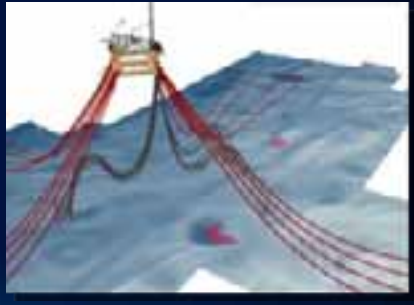

**Norway**

### **Grids for Images/Screenshots (may ask designer for assistance)**

- 1

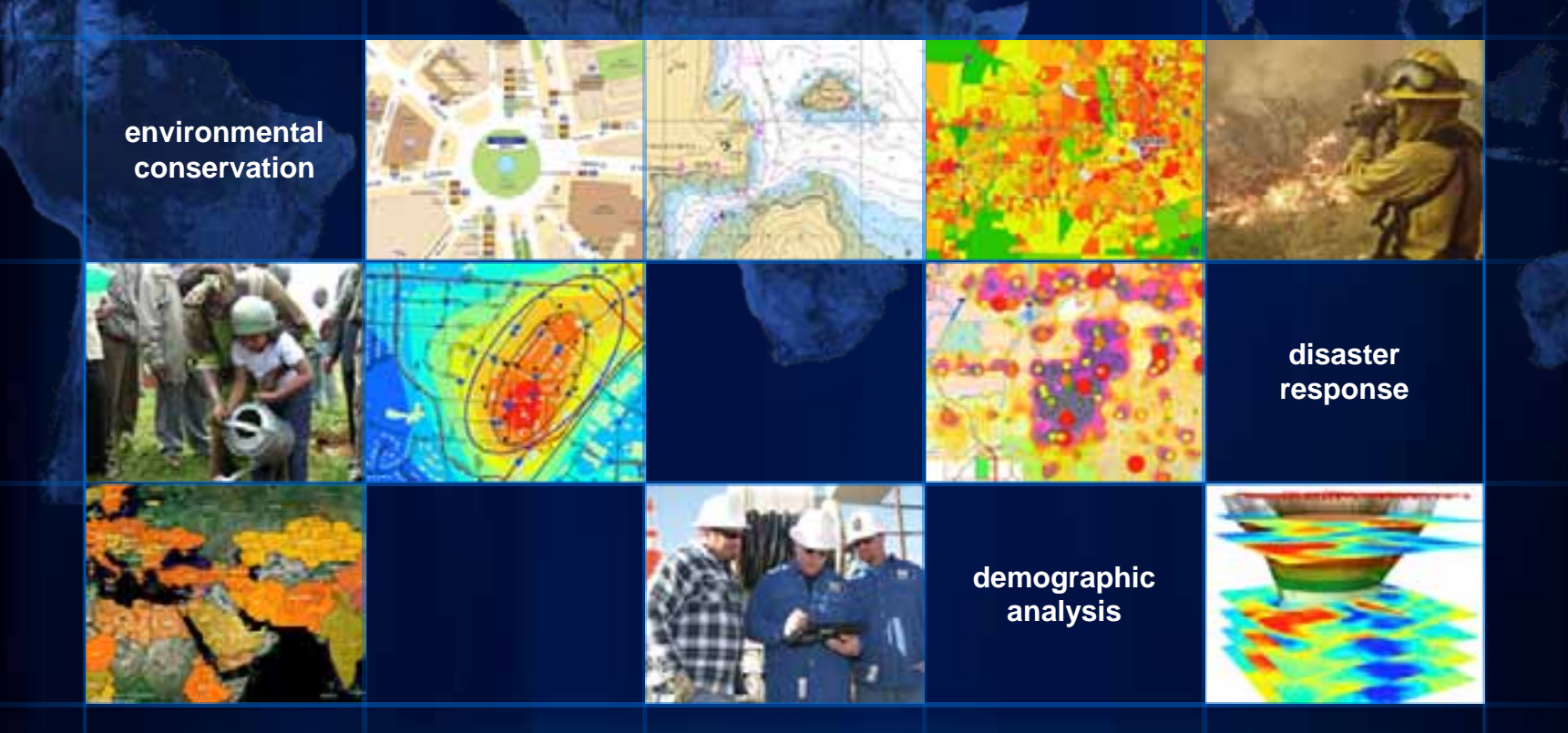

# **Diagrams/Icons**

#### **Arrows**

#### **Arrows for Connecting Items**

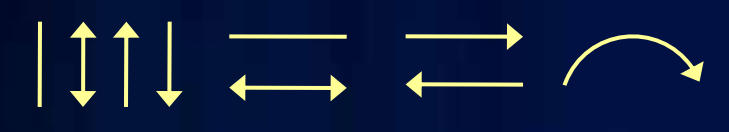

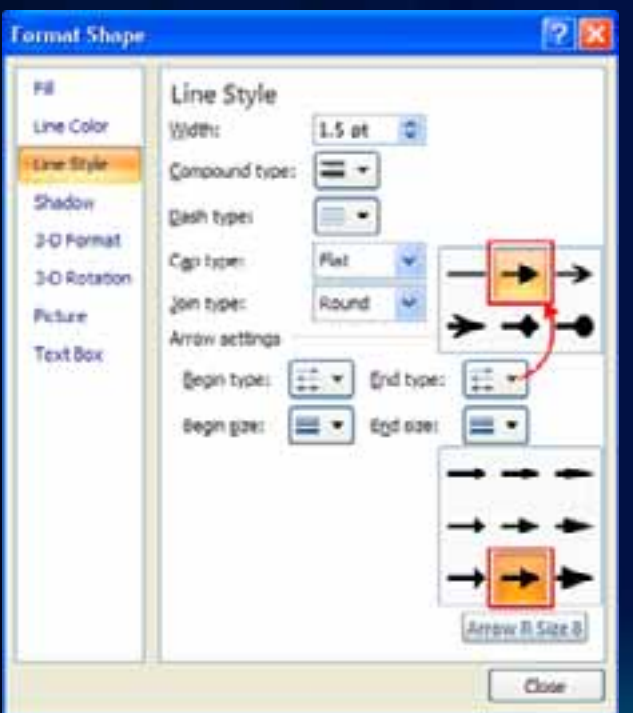

#### **Arrows for Connecting Large Concepts**

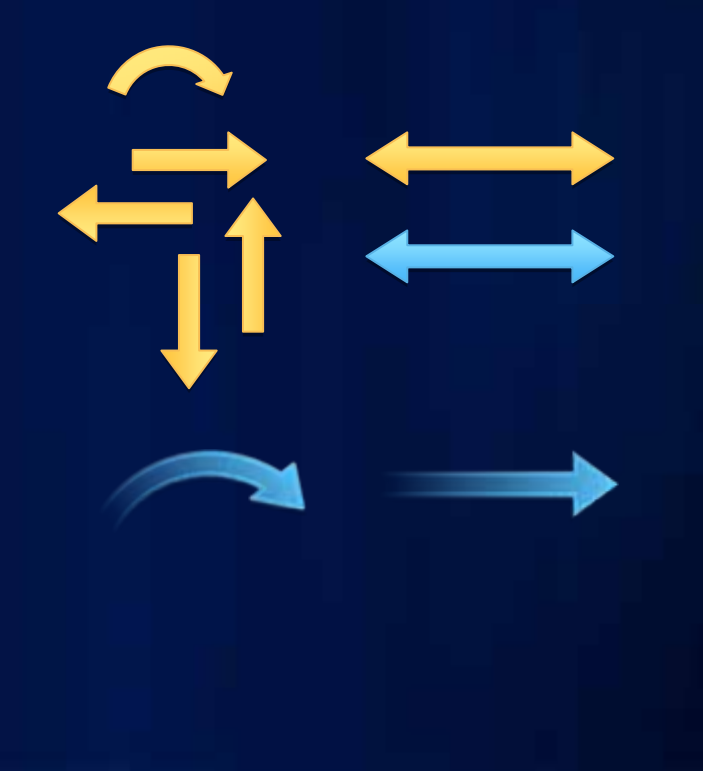

#### **Shapes for Diagrams**

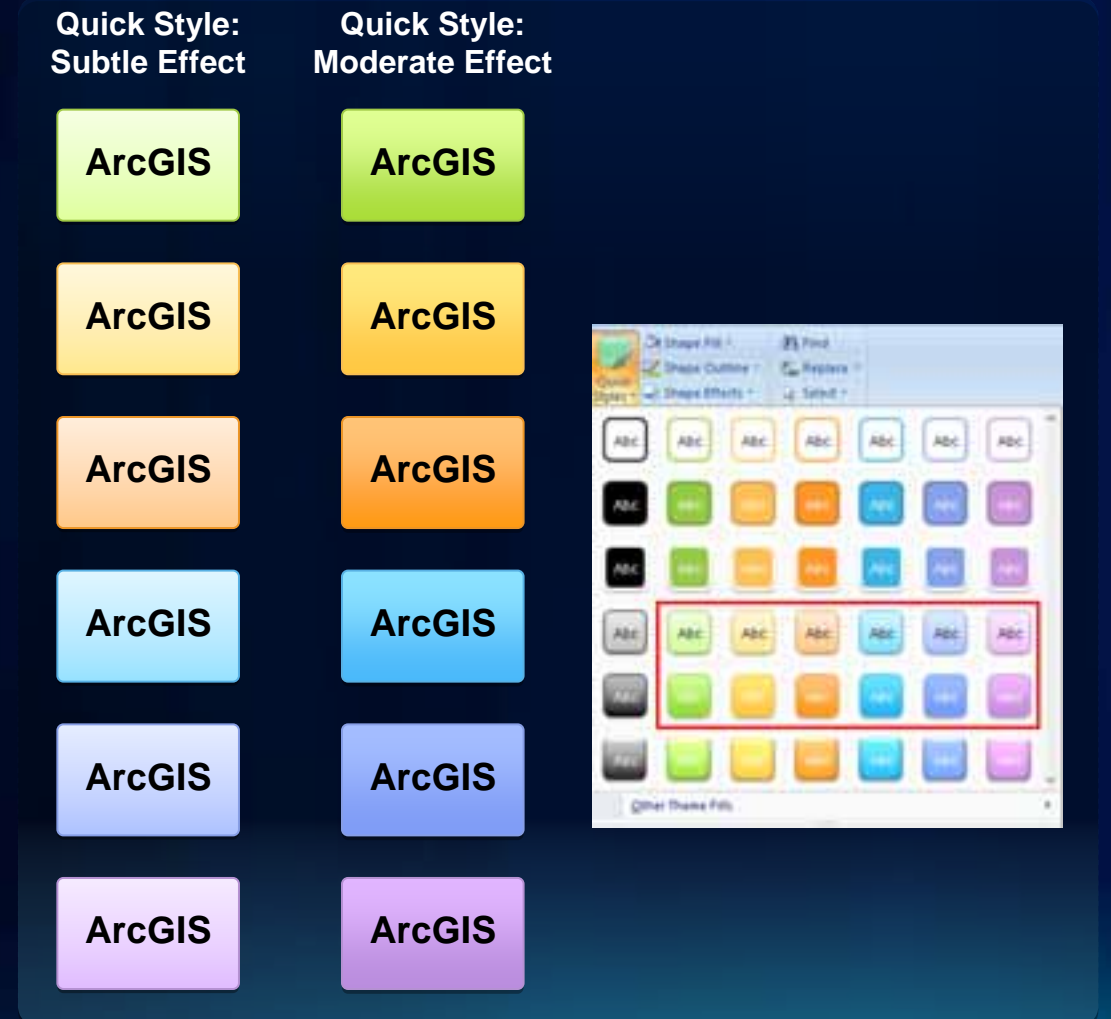

#### **DON'T APPLY EFFECTS from the Design tab**

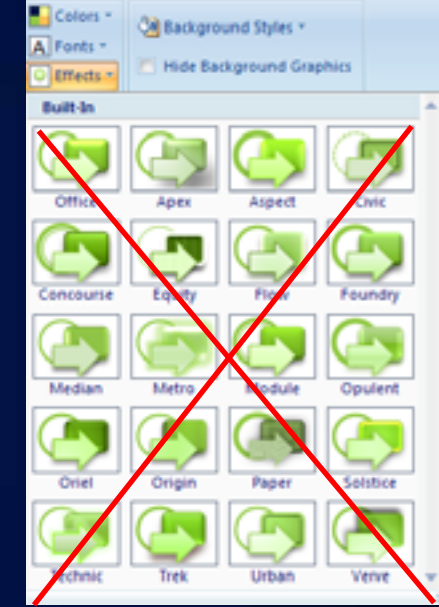

### **Shapes for Diagrams** *(continued)*

Cloud for general diagram

Cloud optimized for use behind diagrams

Circle behind a group of objects

Content box for each tier (see sample diagrams)

Optional: Use as a frame around showcased screenshots

# **Sample Diagrams**

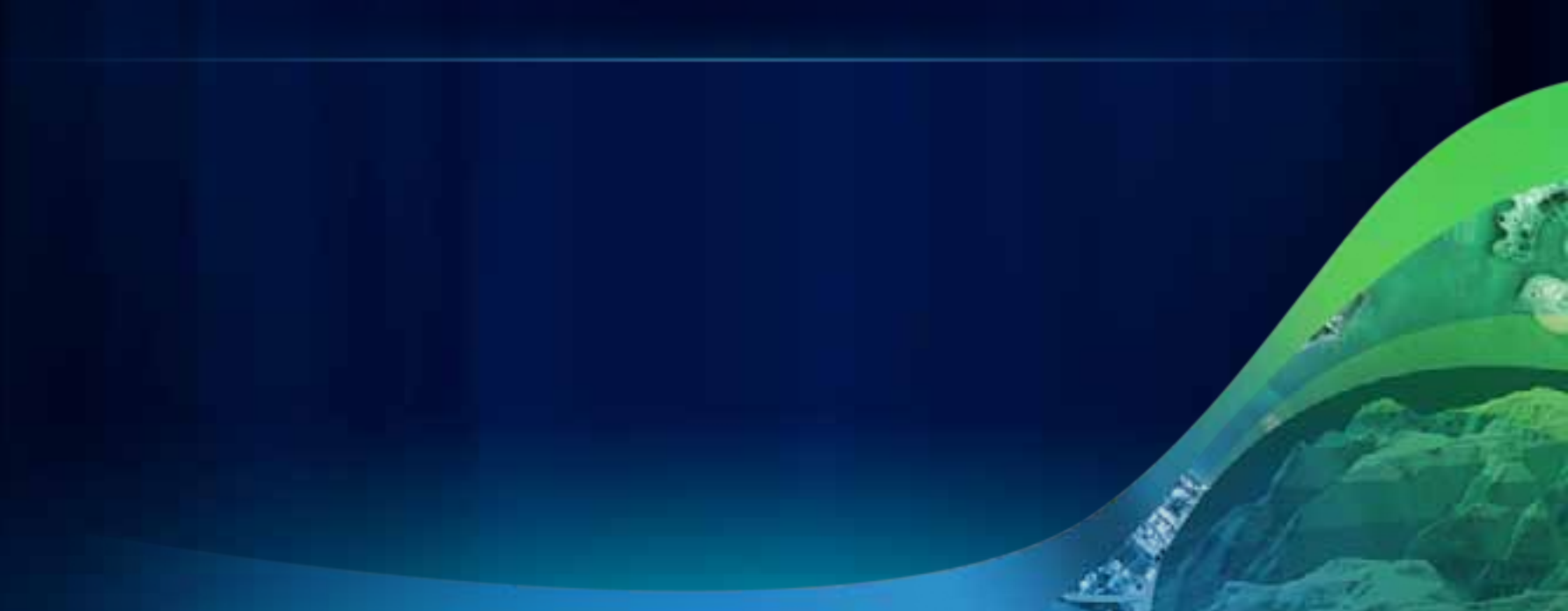

### **ArcGIS Implementations**

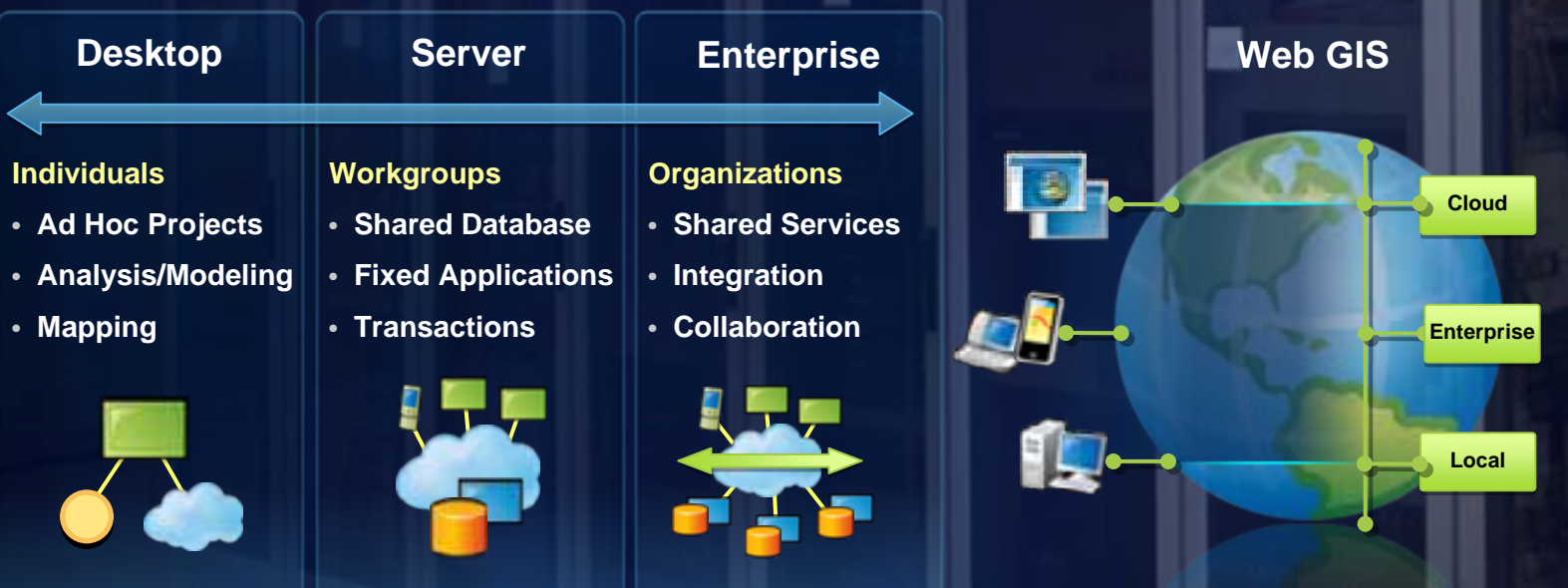

**New**

### **ArcGIS 10 — A Complete System**

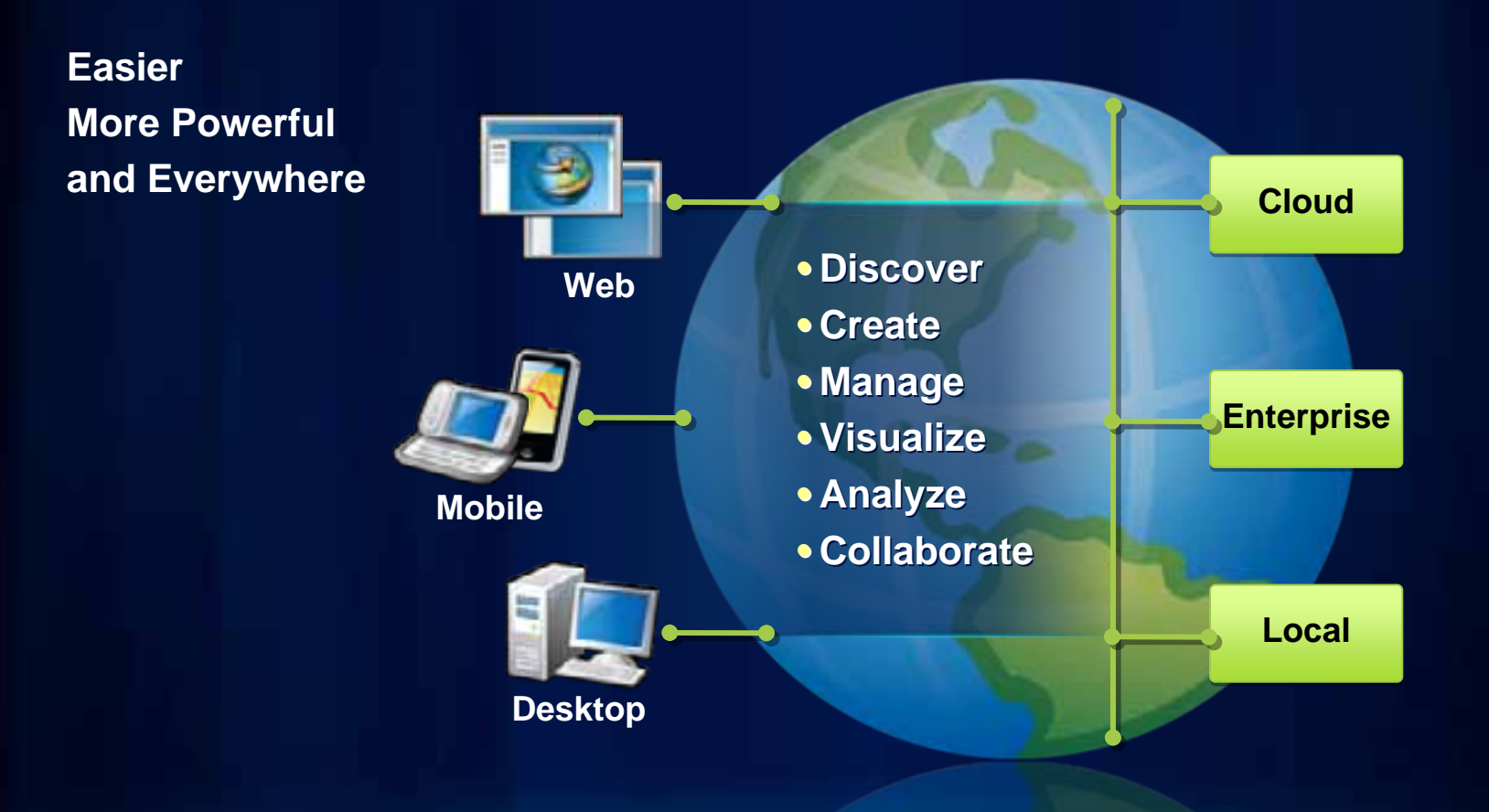

### **Quick Style — Moderate Effect**

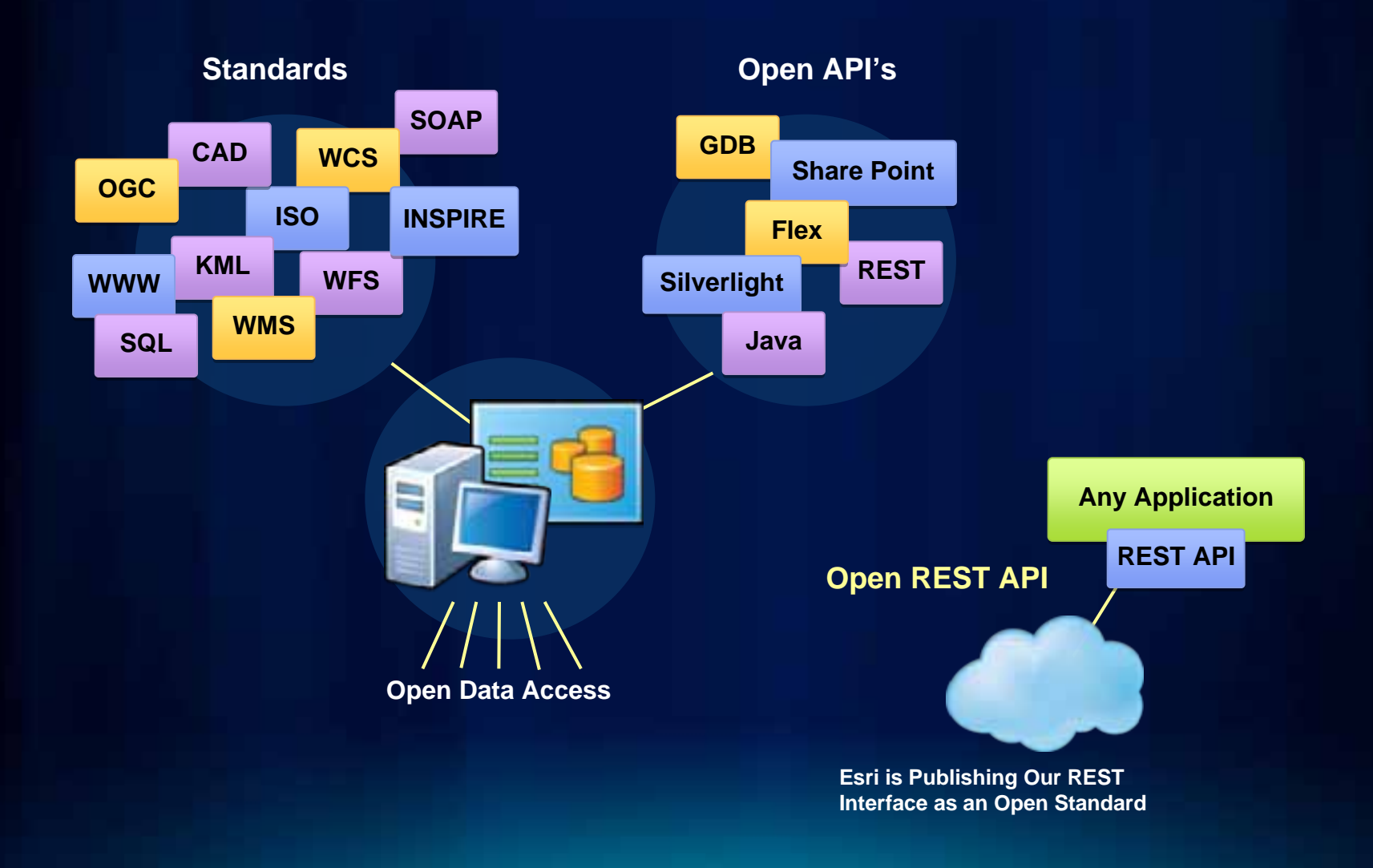

#### **Access the Entire Icon Library**

#### **Over 160 items added in 2010**

- **430 total icons available for Esri use**
- **Browse and search from any Microsoft Office application**
- **Accessible when you're connected to the Esri Network**
- **Also available offline as directories of PNG files**
- **See the presenter notes below for details**

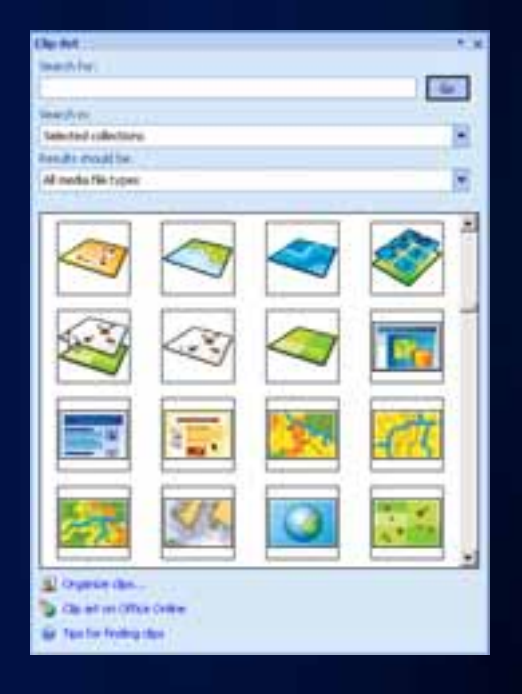

### **A Selection of Frequently Used Icons**

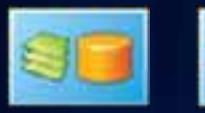

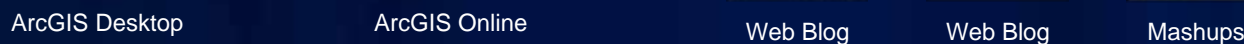

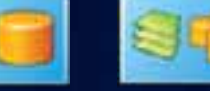

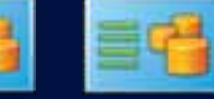

ArcGIS Online

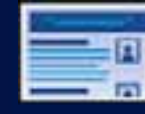

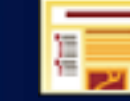

Web Blog Web Blog

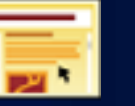

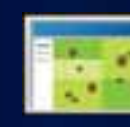

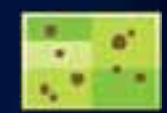

Mashups

Browser

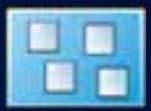

Open Standards ArcGIS Desktop Web Map Web Map ArcGIS Desktop Authors

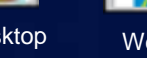

Web Map

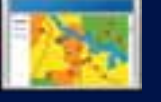

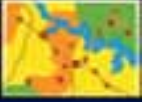

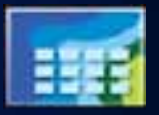

Map Web Map Map

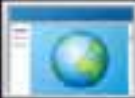

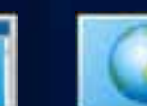

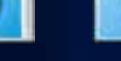

Web Map Map Raster Files Raster Files Web Map Map Web Map Map

Map

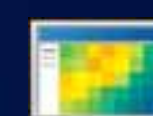

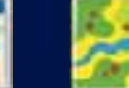

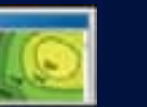

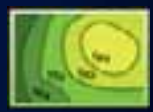

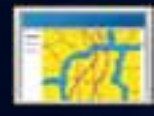

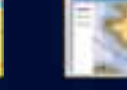

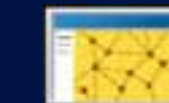

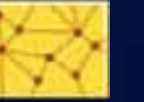

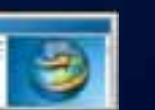

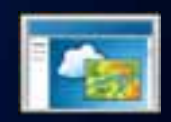

Web Map

Web Map

Raster Files

Map Explorer Web Map Map Web Map Map

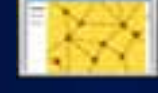

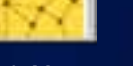

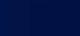

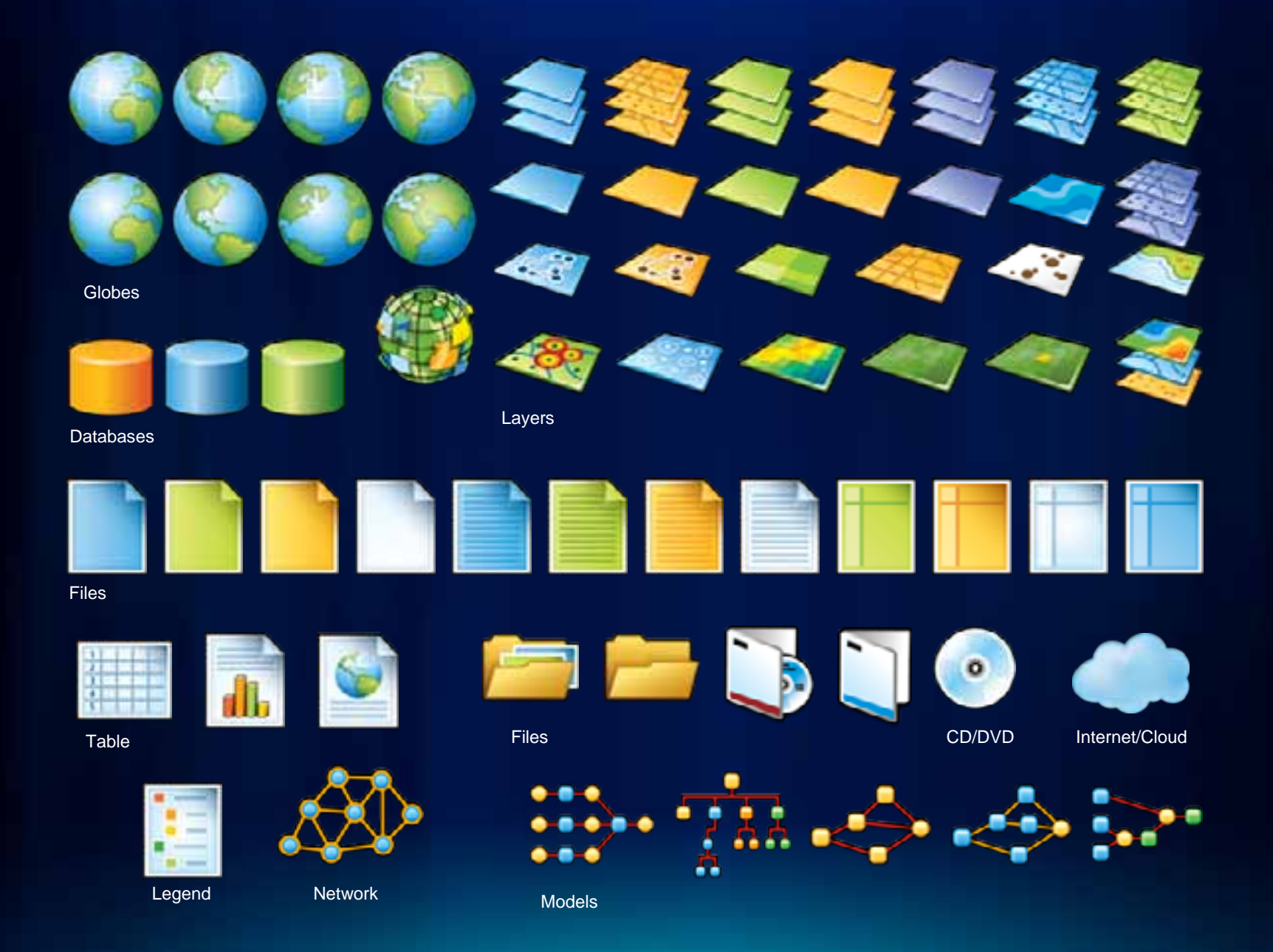

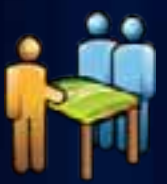

**Designing** & Planning

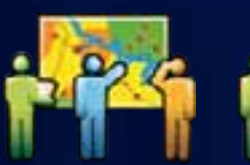

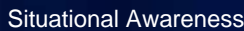

Education

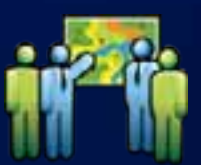

Professional Services

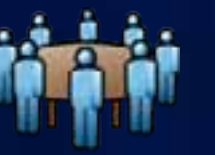

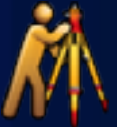

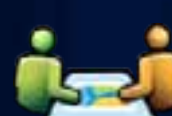

Professional Services

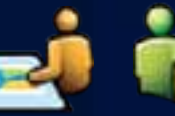

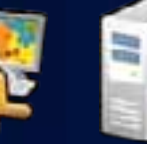

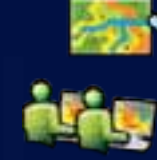

**Education** 

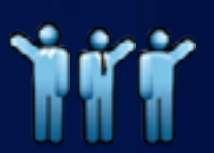

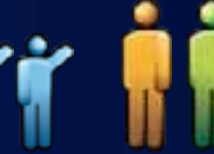

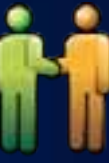

**Business** Partner

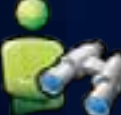

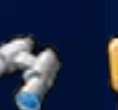

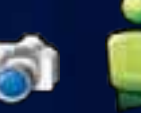

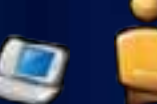

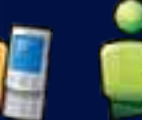

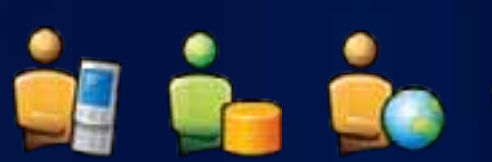

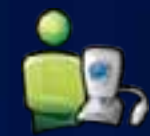

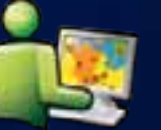

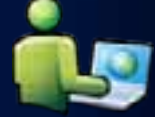

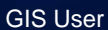

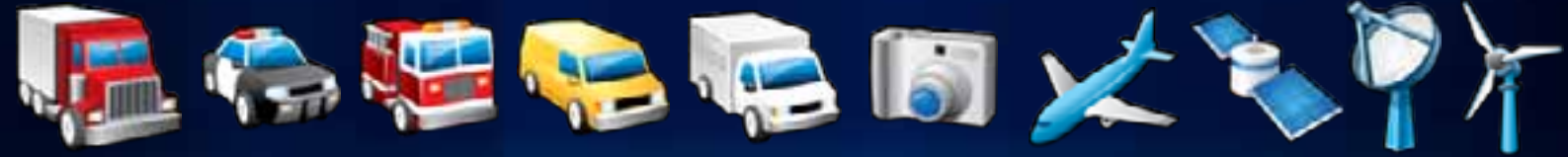

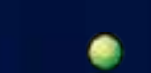

Mobile GIS User

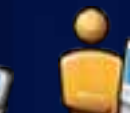

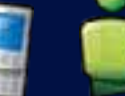

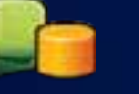

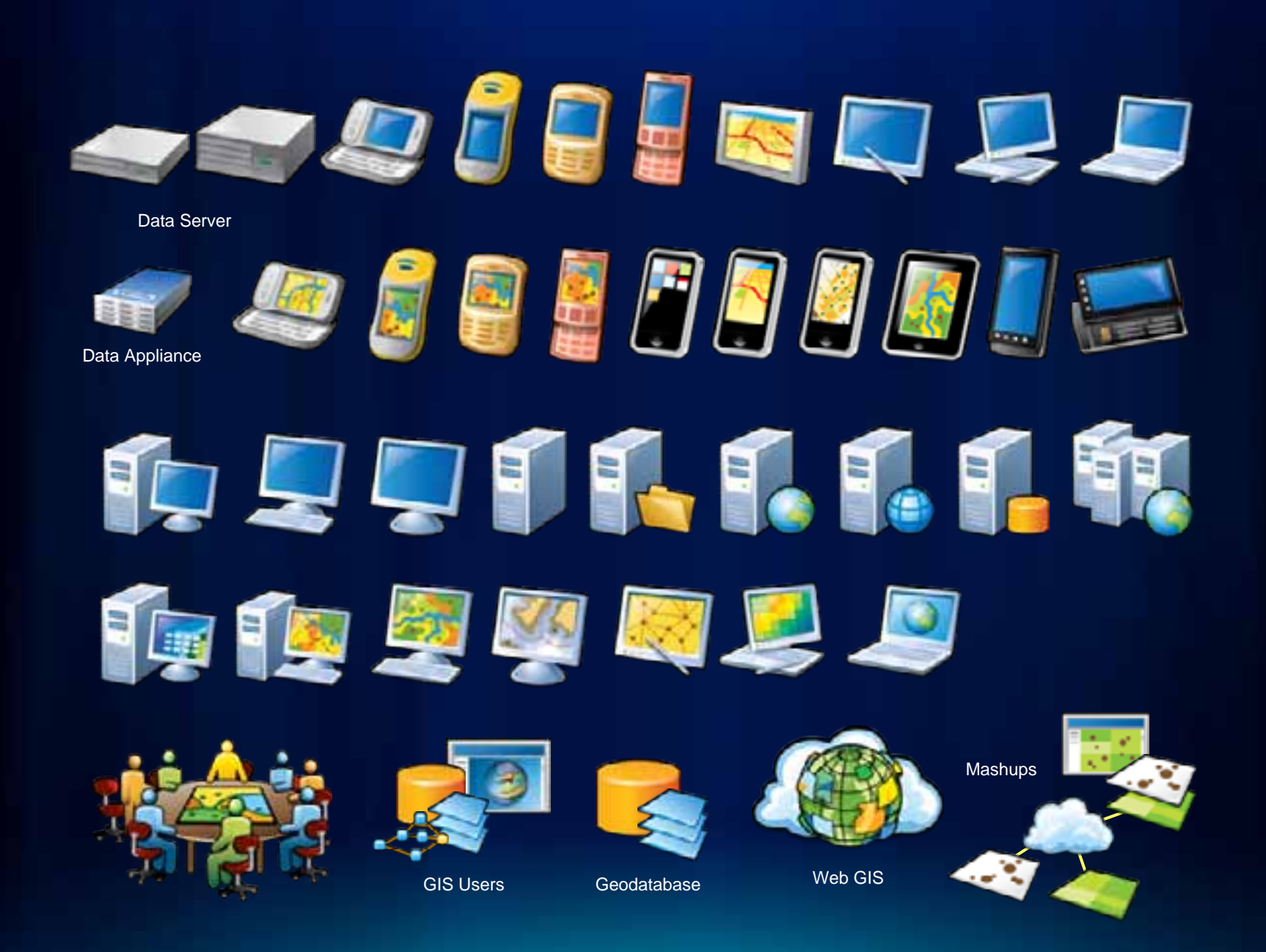